# **Dell Storage NX430 System**

# Getting Started Guide

使用入门指南 Panduan Pengaktifan はじめに 시작 안내서

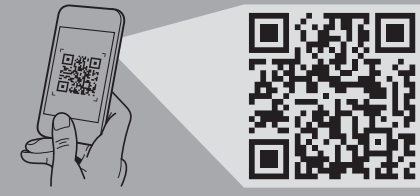

**Quick Resource Locator** 스캔하십시오. **Dell.com/QRL/Storage/NX430**

**Scan to see how-to videos, documentation, and troubleshooting information.** 扫描以查看入门视频、文档和故障排除信息。 Pindai untuk melihat video cara melakukan, dokumentasi, dan informasi pemecahan masalah. スキャンして、操作ビデオ、マニュアル、トラ ブルシューティング情報をご確認ください。 비디오, 문서 및 문제 해결 정보를 확인하려면

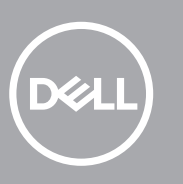

- **WARNING: Before setting up your system, follow the safety instructions. The safety instructions are included in the Safety, Environmental, and Regulatory Information document shipped with the system.**
- **CAUTION: Use Extended Power Performance (EPP) compliant power supply units, indicated by the EPP label, on your system. For more information on EPP, see the Owner's Manual at Dell.com/poweredgemanuals.**
- **NOTE:** The documentation set for your system is available at **Dell.com/storagemanuals**. Always read the updates first because they often supersede information in other documents.
- **NOTE:** By default, the Windows Storage Server 2016 or 2012 R2 is installed on the system at the Dell factory. For more information about supported OS, go to **Dell.com/support**, type your Service Tag, and then click **Submit**.
- $\triangle$ 警告:设置系统之前,请遵循安全说明。系统随附的《安 全、环境和监管信息》文档中包含安全说明。
- $\Delta$ 小心: 在系统上使用符合扩展电源性能 (EPP) 标准的电源 装置(带有 EPP 标签指示)。有关 EPP 的更多信息,请参 阅 Dell.com/poweredgemanuals 上的《用户指南》。
- ■注: 系统文档集可从 Dell.com/storagemanuals 获取。始终要 先阅读这些更新,因为它们通常会取代其他文档中的信息。
- $4.3$ 注:默认情况下, Dell 产品出厂时安装的系统为 Windows Storage Server 2016 或 2012 R2 操作系统。有关受支持操 作系统的更多信息,请访问 Dell.com/support,输入您的服 务标签,然后单击提交。
- **PERINGATAN: Sebelum menyiapkan sistem Anda, ikuti petunjuk keselamatan. Petunjuk keselamatan disertakan dalam dokumen Informasi Keselamatan, Lingkungan, dan Regulatori yang dikirimkan bersama sistem tersebut.**
- **PERHATIAN: Gunakan unit catu daya yang sesuai dengan Extended Power Performance (EPP), ditunjukkan dengan label EPP, pada sistem Anda. Untuk informasi selengkapnya mengenai EPP, lihat Panduan untuk Pemilik di Dell.com/poweredgemanuals**
- **CATATAN:** Dokumentasi yang ditetapkan untuk sistem Anda tersedia di Dell.com/storagemanuals. Selalu baca pembaruan tersebut terlebih dahulu karena biasanya pembaruan tersebut menggantikan informasi dalam dokumen lain.
- **CATATAN:** Secara bawaan, Windows Storage Server 2016 atau 2012 R2 dipasang pada sistem tersebut di pabrik Dell. Untuk informasi selengkapnya tentang OS yang didukung, buka **Dell.com/support**, ketikkan Tag Layanan Anda, lalu klik **Ajukan**.
- 警告:システムをセットアップする前に、安全にお使いいた だくための注意事項に従ってください。安全にお使いいただ くための注意事項は、システムに同梱の『安全、環境、およ び規制情報』マニュアルに含まれています。
- 注意:システムの EPP ラベルに表示の Extended Power Performance (EPP) 対応電源装置ユニットを使用します。 EPPに関する詳細は、Dell.com/poweredgemanuals のオー ナーズマニュアルを参照してください。
- メモ:システムのマニュアルセットは、Dell.com/storagemanuals で入手できます。アップデート内容は他のマニュアルの情報に 優先するため、必ず最初にアップデートをお読みください。
- **■メモ:**デフォルトでは、Windows Storage Server 2016 ま たは 2012 R2 がデルの工場でシステムにインストール されています。サポートする OS に関する詳細について は、Dell.com/support にアクセスして、サービスタグを入 力し送信をクリックしてください。
- ♪ 公경고: 시스템을 설치하기 전에 안전 수칙을 먼저 확인하십시오. 안전 수칙은 시스템과 함께 제공된 안전, 환경 및 규정 정보 문서에 포함되어 있습니다.
- 주의: 시스템의 EPP (Extended Power Performance) 레이블에 명시된 EPP 호환 전원 공급 장치를 사용해야 합니다. EPP에 대한 자세한 내용은 Dell.com/poweredgemanuals의 소유자를 위한 사용 설명서를 참조하십시오.
- $\mathbb Z$  주: 사용 중인 시스템의 문서 세트는 Dell.com/storagemanuals 에서 다운로드 가능합니다. 종종 기타 설명서의 내용을 갱신하므로 업데이트를 먼저 확인하고 읽어 보십시오.
- 주: 기본적으로 Dell 공장 출고 시 Windows Storage Server 2016 또는 2012 R2가 시스템에 설치되어 있습니다. 지원되는 OS에 대한 더 자세한 정보는 Dell.com/support로 이동하여 서비스 태그를 입력한 후 제출을 클릭하십시오.

# **Before you begin**

开始之前 | Sebelum Anda memulai | 作業を開始する前に | 시작하기 전에

# **Setting up your system**

设置系统 | Menyiapkan sistem Anda | システムのセットアップ | 시스템 설치

# **Install the system into a rack 1**

将系统安装到机架 | Pasang sistem pada rak | システムをラックに取り付けます | 랙에 시스템을 설치합니다

# **Connect the keyboard, mouse, and monitor (optional) 2**

连接键盘、鼠标和显示器(可选) | Hubungkan keyboard, mouse, dan monitor (opsional) キーボード、マウス、モニター(オプション)を接続します | 키보드, 마우스 및 모니터(선택 사항)를 연결합니다

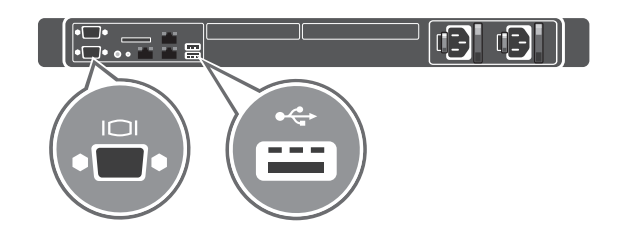

# **Connect the system to a power source 3**

将系统连接到电源 | Hubungkan sistem ke sumber daya システムを電源に接続します | 시스템을 전원 공급 장치에 연결합니다

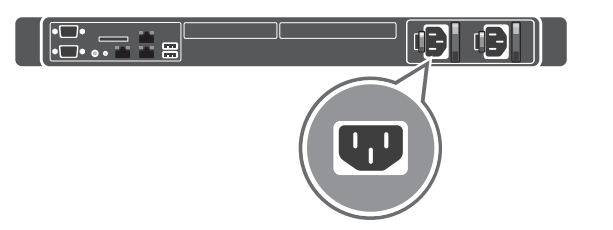

# **Loop and secure the power cable using the retention strap 4**

将电源电缆缠绕并用固定束带在固定 Gulung dan amankan kabel daya menggunakan tali penahan 電源ケーブルを輪にして、固定ストラップで固定します 고정 스트랩을 사용해 전원 케이블을 감고 고정시킵니다

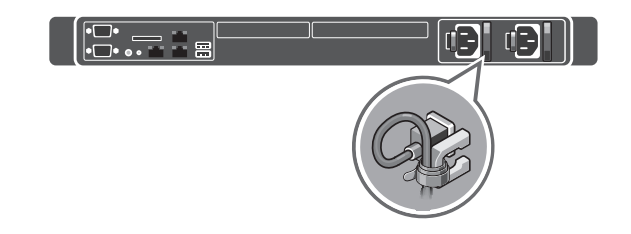

# **Turn on the system 5**

#### 开启系统 | Aktifkan sistem | システムの電源を入れます | 시스템의 전원을 켭니다

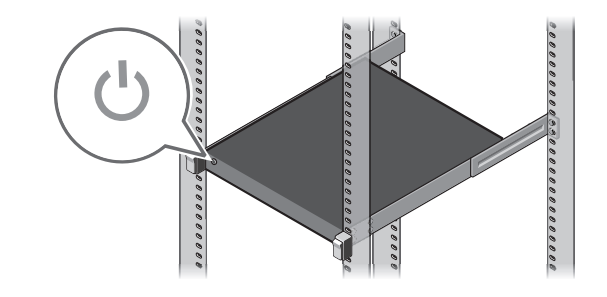

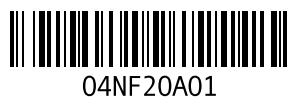

#### **Technical specifications**

The following specifications are only those required by law to ship with your system. For a complete and current listing of the specifications for your system, see **Dell.com/storagemanuals**.

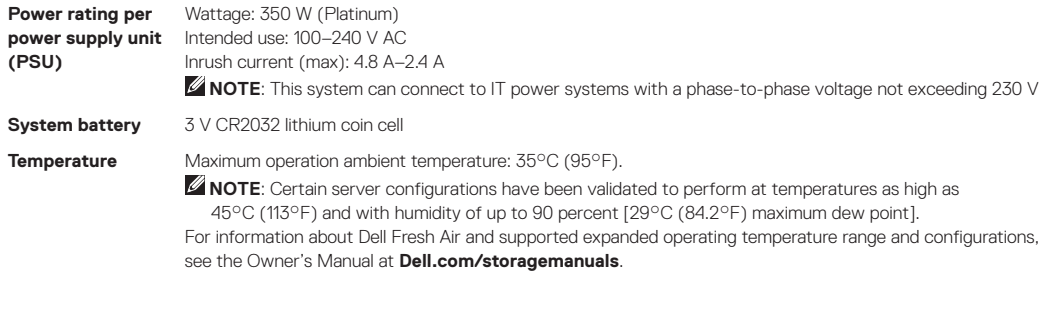

#### 技术规格

以下仅是依照法律规定随系统附带的规格。有关系统规格的当前完整列表,请访问 Dell.com/storagemanuals。

每个电源装置 (PSU) 功率: 350 W (Platinum) 的额定功率 预期使用电压:100–240 V AC 浪涌电流(最大)4.8 A-2.4 A ■ 注: 该系统可连接到相间电压不超过 230 V 的 IT 电源系统。 系统电池 3 V CR2032 锂币电池 温度 最大工作环境温度:35°C (95°F)。  $\mathscr{A}$ 注,某些服务器配置已经过验证,可在温度高达 45°C (113°F)、湿度高达 90% [29°C (84.2°F) 最高 露点] 的条件下工作。 有关 Dell Fresh Air 和受支持扩展操作温度范围和配置,请参阅 Dell.com/storagemanuals 上的《用户手册》。

#### **Spesifikasi teknis**

■ メモ:サーバの構成が、温度が 45℃ (113°F) まで、湿度が最大で 90%(29℃ (84.2°F) の最大露点) で有効に機能することを確認してください。 Dell Fresh Air および対応する動作温度拡大範囲と設定に関する情報については、Dell.com/storagemanuals

Spesifikasi berikut ini hanya yang dipersyaratkan oleh undang-undang untuk dikirimkan bersama sistem Anda. Untuk mengetahui daftar spesifikasi lengkap dan terbaru untuk sistem Anda, lihat **Dell.com/storagemanuals**.

 $\Delta$ 警告: "警告"表示可能会导致财产损失、人身伤害甚至死亡。  $\Delta$ 小心: "小心"表示如果不遵循说明,则有潜在的硬件损坏 或数据丢失危险。

《注: "注"表示可以帮助您更好地使用计算机的重要信息。

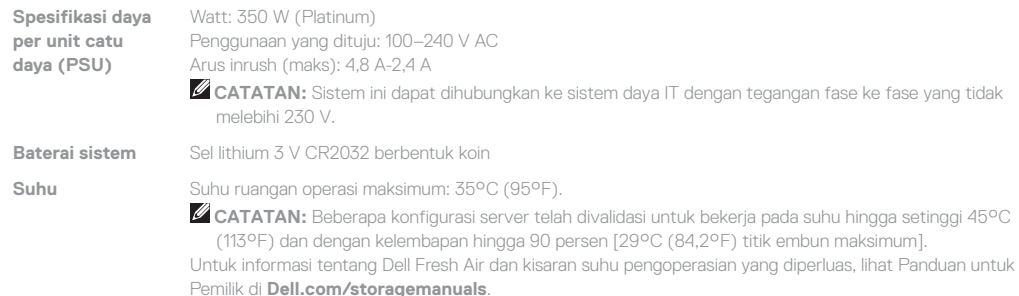

### 技術仕様

以下の仕様は、お客様のシステムの出荷に際して法律で定められた項目のみ記載しています。お使いのシステムの完全な最新 の仕様リストは、Dell.com/storagemanuals を参照してください。

> 您不接受协议条款,请访问 Dell.com/contactdell。 保存系统随附的所有软件介质。这些介质是系统中已安装软件——않을 경우, Dell.com/contactdell을 방문해 주십시오.

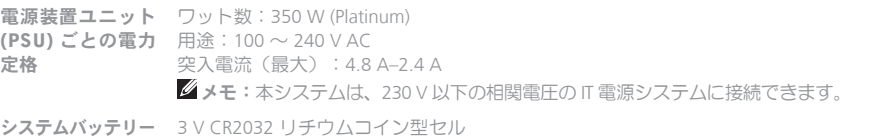

温度 最高動作周囲温度 35°C (95°F)

のオーナーズマニュアルを参照してください。

#### 기술 사양

使用系统前,请阅读系统随附的《Dell 软件许可协议》。如果 시스템을 사용하기 전에 시스템과 함께 제공된 Dell 소프트웨어 사용권 계약을 읽어 보시기 바랍니다. 계약의 약관에 동의하지 시스템과 함께 제공된 모든 소프트웨어 미디어를 저장하십시오. 이러한 미디어는 시스템에 설치된 소프트웨어의 백업용 복사 파일입니다.

> 管制型号/类型 | Model/jenis regulasi 認可モデル / 認可タイプ | 규정 모델/유형

다음은 현지 법률에 따라 시스템과 함께 제공되어야 하는 사양입니다. 사용 중인 시스템의 최신 전체 사양 목록은 Dell.com/storagemanuals를 참조하십시오.

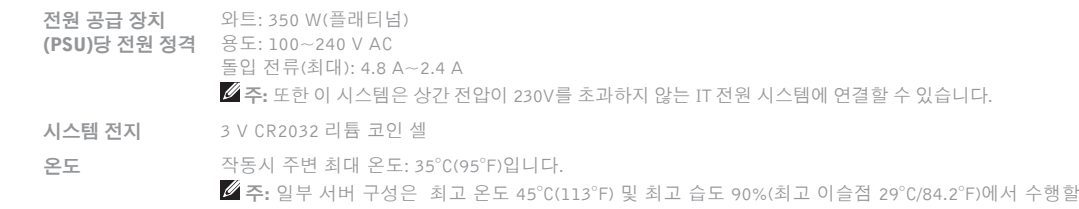

**System name:** Your system is configured with a default system name of D<ServiceTag>, where <ServiceTag> is your System Service Tag.

수 있도록 검사되었습니다. Dell Fresh Air와 지원되는 작동 온도 범위 및 구성에 관한 자세한 정보는 Dell.com/storagemanuals의 소유자 설명서를 참조하십시오.

服务标签: 通过唯一的快速服务代码和服务标签识别您的系 — 서비스 태그: 시스템이 특급서비스 코드 및 서비스 태그로 统。您可以通过拉出系统正面的信息标签找到这两个代码。 默认密码: NAS 系统的默认密码是 Stor@ge! 系统名称:系统配置的默认系统名称为 D<服务标签>,其中 <服务标签>是您的系统服务标签。

- **WARNING: A WARNING indicates a potential for property damage, personal injury, or death.**
- **CAUTION: A CAUTION indicates potential damage to hardware or loss of data if instructions are not followed.**
- **Z** NOTE: A NOTE indicates important information that helps you make better use of your computer.

サービスタグ:お使いのシステムは固有の Express サービス コードとサービスタグで識別されます。システムの前面にある

システム名:システムは、D<ServiceTag> のデフォルトの システム名で構成され、この <ServiceTag> はシステムの

기본 암호: NAS 시스템의 기본 암호는 Stor@ge!입니다. 시스템 이름: 시스템은 기본 시스템 이름 D<ServiceTag>로 구성되며 <ServiceTag>가 시스템의 서비스 태그입니다.

- **PERINGATAN: PERINGATAN menunjukkan potensi terjadinya kerusakan properti, cedera pada seseorang, atau kematian.**
- **PERHATIAN: PERHATIAN menandakan kemungkinan kerusakan pada perangkat keras atau hilangnya data jika petunjuk tidak diikuti.**
- **CATATAN:** CATATAN menunjukkan informasi penting yang membantu Anda mengoptimalkan penggunaan komputer Anda.
- 警告:物的損害、けが、または死亡の原因となる可能性が あることを示しています。
- △注意:指示に従わない場合、ハードウェアの損傷やデータ の損失の可能性があることを示しています。
- メモ:備考では、コンピュータを使いやすくするための重 要な情報を説明しています。
- 경고: 경고는 재산 손실, 신체적 상해 또는 사망 위험이 있음을 알려줍니다.
- $\Delta$  주의: "주의"는 지침을 준수하지 않을 경우 하드웨어의 손상 또는 데이터 손실 위험이 있음을 알려줍니다.
- 주: 참고는 컴퓨터의 활용도를 높이는 데 도움이 되는 중요한 정보입니다.

#### **Dell End User License Agreement**

Before using your system, read the Dell Software License Agreement that shipped with your system. If you do not accept the terms of agreement, see **Dell.com/contactdell.** Save all software media that shipped with your system. These media are backup copies of the software installed on your system.

### Dell 最终用户许可协议

的备份副本。

#### **Perjanjian Lisensi Pengguna Akhir Dell**

Sebelum menggunakan sistem Anda, bacalah Perjanjian Lisensi Pengguna Akhir Dell yang dikirimkan bersama sistem Anda. Jika Anda tidak menerima persyaratan dari perjanjian tersebut, lihat **Dell.com/contactdell**.

Simpan semua media perangkat lunak yang dikirimkan bersama sistem Anda. Media ini adalah salinan cadangan dari perangkat lunak yang dipasang di sistem Anda.

#### Dell エンドユーザーライセンス契約書 システムを使用する前に、システムに同梱の Dell ソフトウェ

アライセンス契約書をお読みください。契約条件に同意しな い場合は、Dell.com/contactdell をご覧ください。 システムに同梱のソフトウェアメディアをすべて保存しま す。このメディアはシステムに取り付けたソフトウェアのバ ックアップコピーです。

# Dell 최종 사용자 사용권 계약

#### **Regulatory model/type**

E34S Series/E34S001

**P/N 4NF20 Rev. A01 © 2016 Dell Inc. Dell and the Dell logo are trademarks of Dell Inc. © 2016 Microsoft Corporation.** 2016-12

### **Service Tag / Default password / System name**

**Service Tag:** Your system is identified by a unique Express Service Code and Service Tag. You can find both codes by pulling out the information tag located at the front of your system. **Default password:** The default password of the NAS system is

Stor@ge!

### 服务标签/默认密码/系统名称

# **Tag Servis / Sandi bawaan / Nama sistem**

**Tag Servis:** Sistem Anda diidentifikasikan oleh Express yang unik Kode Servis dan Tag Servis. Anda dapat menemukan kedua kode dengan menarik keluar tag informasi yang ada di bagian depan

sistem Anda.

**Kata sandi bawaan:** Kata sandi bawaan dari sistem NAS adalah

Stor@ge! **Nama sistem:** Sistem Anda dikonfigurasi dengan nama sistem bawaan D<ServiceTag>, dimana <ServiceTag> merupakan Tag Servis Sistem Anda.

サービスタグ/デフォルトのパスワード/

システム名

情報タグを引き出して両方のコードを確認できます。 デフォルトパスワード:NAS システムのデフォルトパスワー

ドは、Stor@ge!です。

サービスタグです。

서비스 태그/기본 암호/시스템 이름

식별됩니다. 시스템 전면에 부착된 정보 태그에서 두 코드를

확인할 수 있습니다.

#### 本產品符合臺灣 RoHS 標準 CNS15663

限用物質及其化學符號

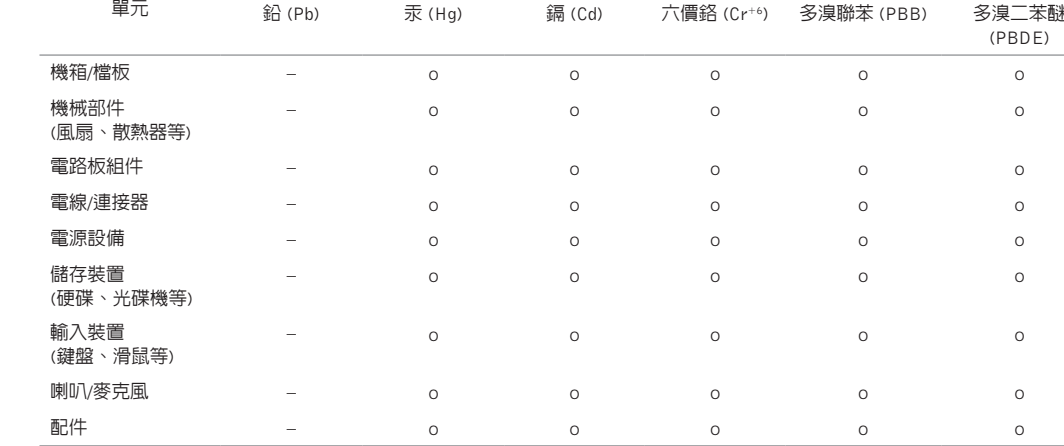

備考 1. "o" 係指該項限用物質之百分比含量未超出百分比含量基準值。

備考 2. "–" 係指該項限用物質為排除項目